## **PROCEDURE INFORMATICHE PER I CONSIGLI DI MARZO 2016**

**ATTENZIONE IL VOTO DI RECUPERO DEL DEBITO NON DEVE ESSERE PIU' INSERITO.**

### **REGISTRAZIONE VALUTAZIONE ED ESITO LE PROCEDURE SONO VALIDE PER TUTTE LE CLASSI**

**1. Dopo aver effettuato l'accesso al Registro Elettronico con le proprie credenziali, selezionare la voce di menu sulla sinistra "Scrutini":**

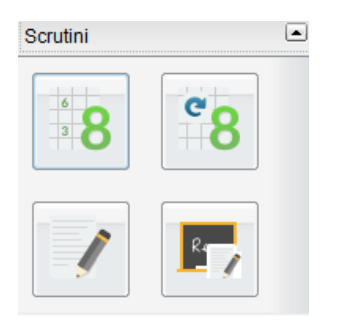

**2. Cliccare sull'icona sottostante corrispondente a "Registrazione Valutazioni ed Esito":**

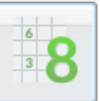

**3. Selezionare la classe desiderata:**

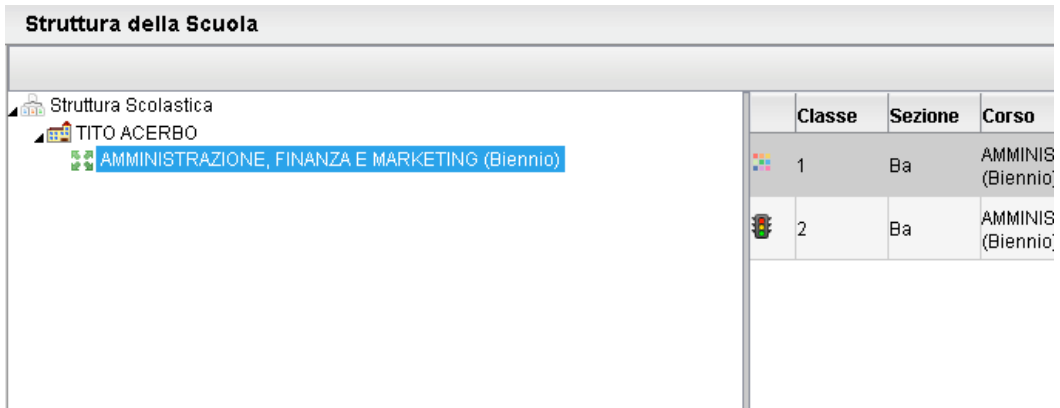

**4. Scegliere il periodo "Pagellino" dal menù a tendina presente nella finestra aperta, lasciando inalterate le altre caselle di selezione:**

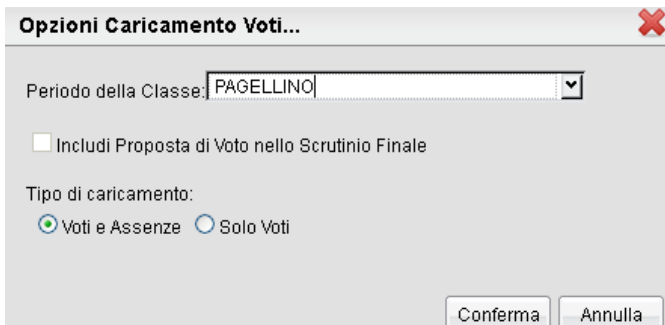

**Apparirà, così, una tabella che riassume le discipline insegnate nella classe selezionata:**

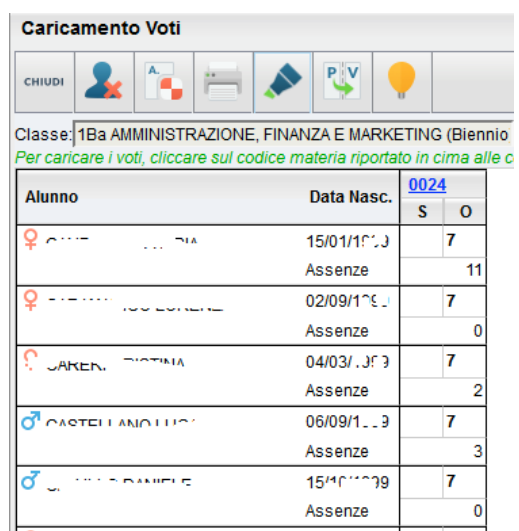

**5. Cliccare sul codice della materia (in testa alla colonna) per la quale si vogliono inserire i voti:**

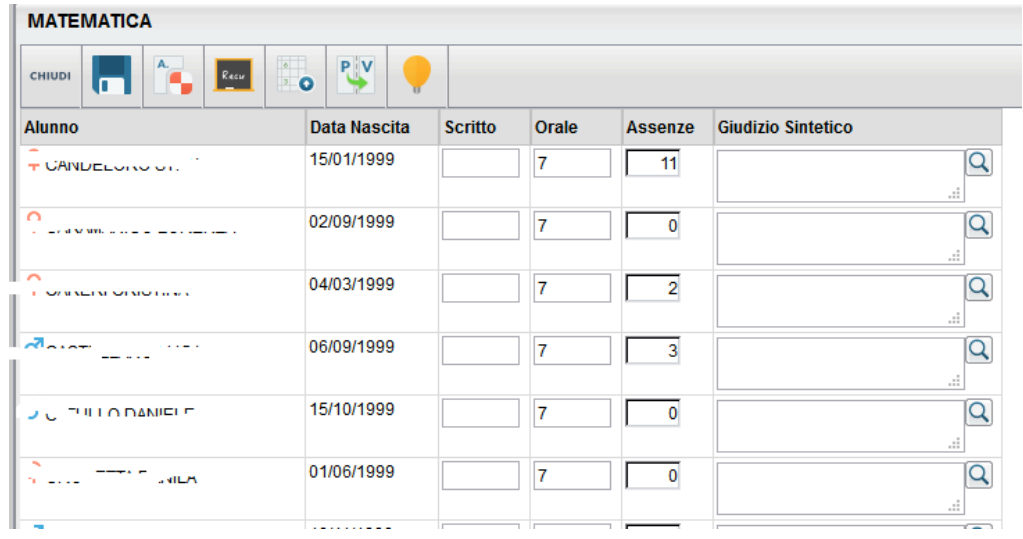

**6. Cliccare sul pulsante , corrispondente a "Importa Voti dal Registro Elettronico", per l'importazione automatica dei voti dal Registro del Professore.**

**Apparirà, a questo punto, una finestra nella quale bisognerà specificare il periodo preso in considerazione per l'importazione dal Registro del Professore; di default è inserito quello che va dal 15/12/2015 al 05/03/2016, ma è possibile modificarlo per esigenze particolari. Spuntare il pulsante di opzione (flag) su tutte le valutazioni della riga orale (avendo cura di togliere la spunta a tutti i flag presenti sulla riga relativa allo scritto) e selezionare l'opzione finale "Determina il voto da importare come media complessiva dei voti (senza discriminare per tipologia)" come nell'immagine sottostante.**

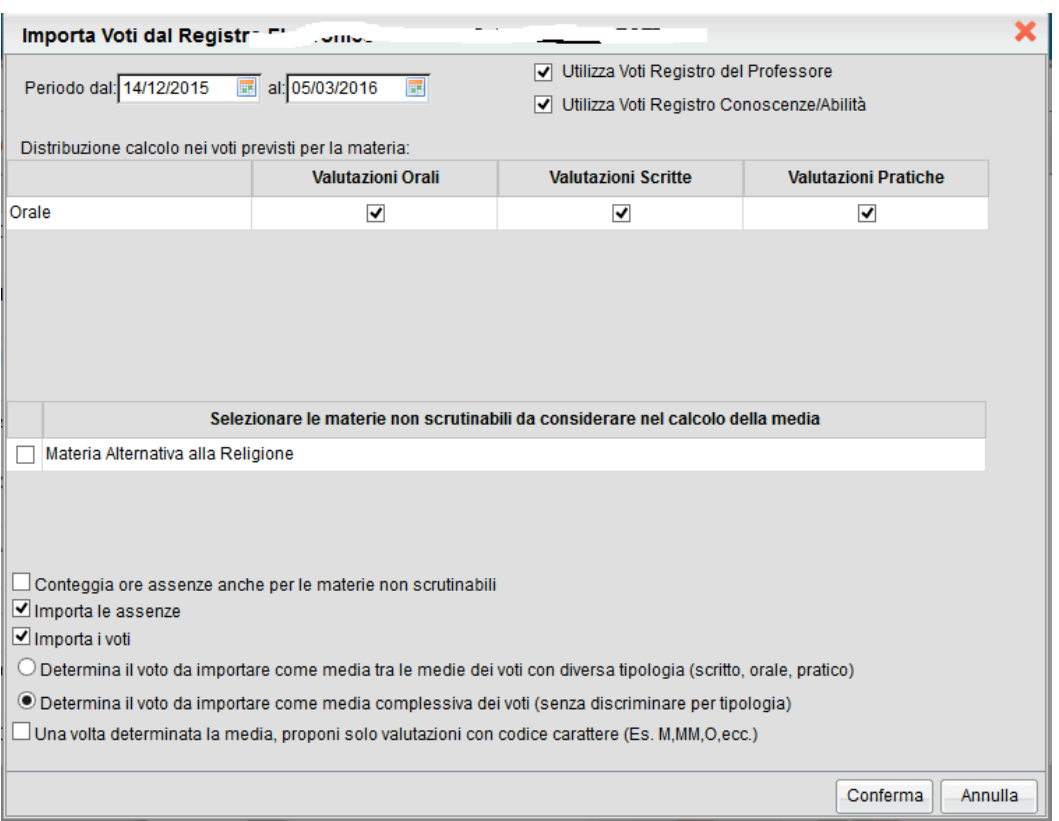

#### **Confermare, cliccando sul relativo pulsante, per completare l'operazione.**

#### **SI RICORDA CHE I VOTI IMPORTATI POSSONO ESSERE CORRETTI DAL DOCENTE E L'INVITO E' QUELLO DI UTILIZZARE ESCLUSIVAMENTE VOTI INTERI.**

### **SOLO PER GLI INSEGNANTI DI RELIGIONE**

**Nella precedente finestra spuntare anche il pulsante di opzione (flag) denominato "Una volta determinata la media, proponi solo valutazioni con codice carattere ( Es. M,MM,O,ecc)".**

3

### **PER TUTTI I DOCENTI**

# **La stampa della lettera di comunicazione ai genitori,**

**del recupero e del pagellino sarà effettuata dalla** 

**Segreteria Alunni**.